Находится в меню «Отчеты - оборудование».

Формирует список оборудования, находящегося у клиентов, с которыми заключены договоры аренды с указанием цены.

Чтобы вывести в отчет цену договора, следует установить группировку «серийный номер».

Увидеть непосредственно договор аренды можно щелчком по этой группировке.

From: <https://vodasoft.ru/wiki/>- **Водяной**

Permanent link: **[https://vodasoft.ru/wiki/doku.php?id=%D0%BE%D1%82\\_%D0%BF%D0%BB%D0%B0%D1%82\\_%D0%B0%D1%80%D0%B5%D0%BD%D0%B4%D0%B0](https://vodasoft.ru/wiki/doku.php?id=%D0%BE%D1%82_%D0%BF%D0%BB%D0%B0%D1%82_%D0%B0%D1%80%D0%B5%D0%BD%D0%B4%D0%B0)** Last update: **2021/07/28 07:35**

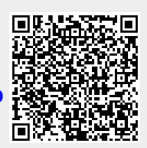